## **Настройка подключения весов через TCP/IP**

UniServerAUTO поддерживает работу с весовыми индикаторами через TCP\IP, например WTX110. Для этого необходимо включить режим непрерывной передачи пакетов в весовом индикаторе и проверить сетевые настройки. Главные параметры это IP адрес и порт. Для примера предположим, что сетевой адрес выставленный в весовом индикаторе 192.168.1.44 и порт 1900.

Заходим во вкладку *«Модули»* UniServerAUTO и запускаем плагин **SERIALTCPIP1**

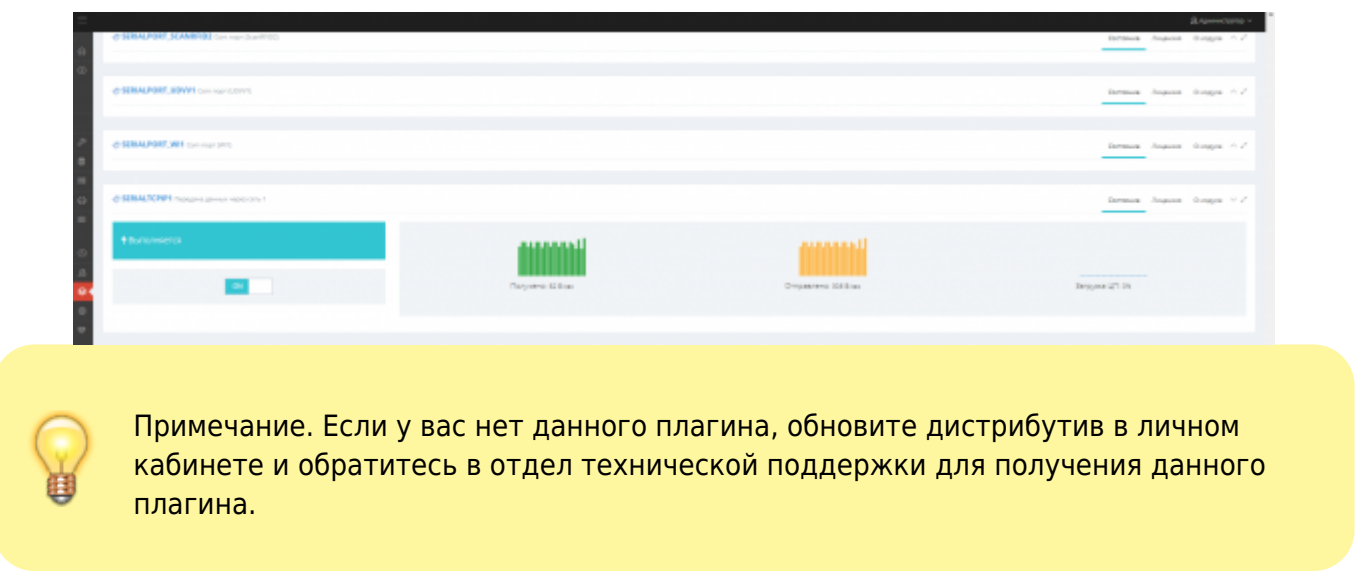

Теперь переходим во вкладку *«Настройки»* → *Передача данных через сеть*. Тут необходимо указать IP адрес весового индикатора, в нашем примере 192.168.1.44, порт выставленный на устройстве 1900, а так же выбрать режим *Клиент*. После завешения настроек нажать *«Сохранить»* и включить прием (вверху красная кнопка OFF, нажмите на неё и она станет зеленой кнопкой ON).

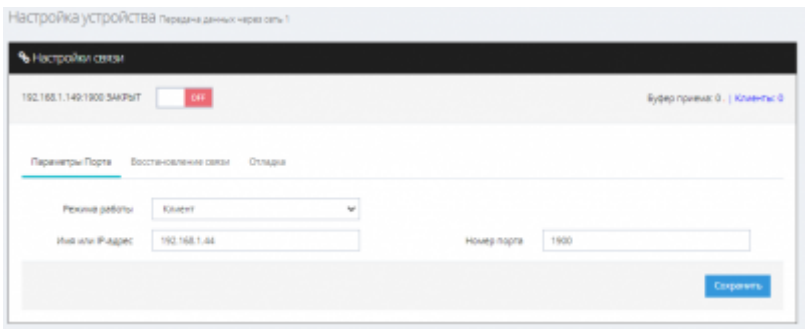

Следующий шаг переходим во вкладку *«Параметры»* и находим плагин **WEIGHTINDICATOR1**. Среди его параметров находим WeightIndicator1.glob\_SerialPort изменяем его на **SerialTCPIP1**.

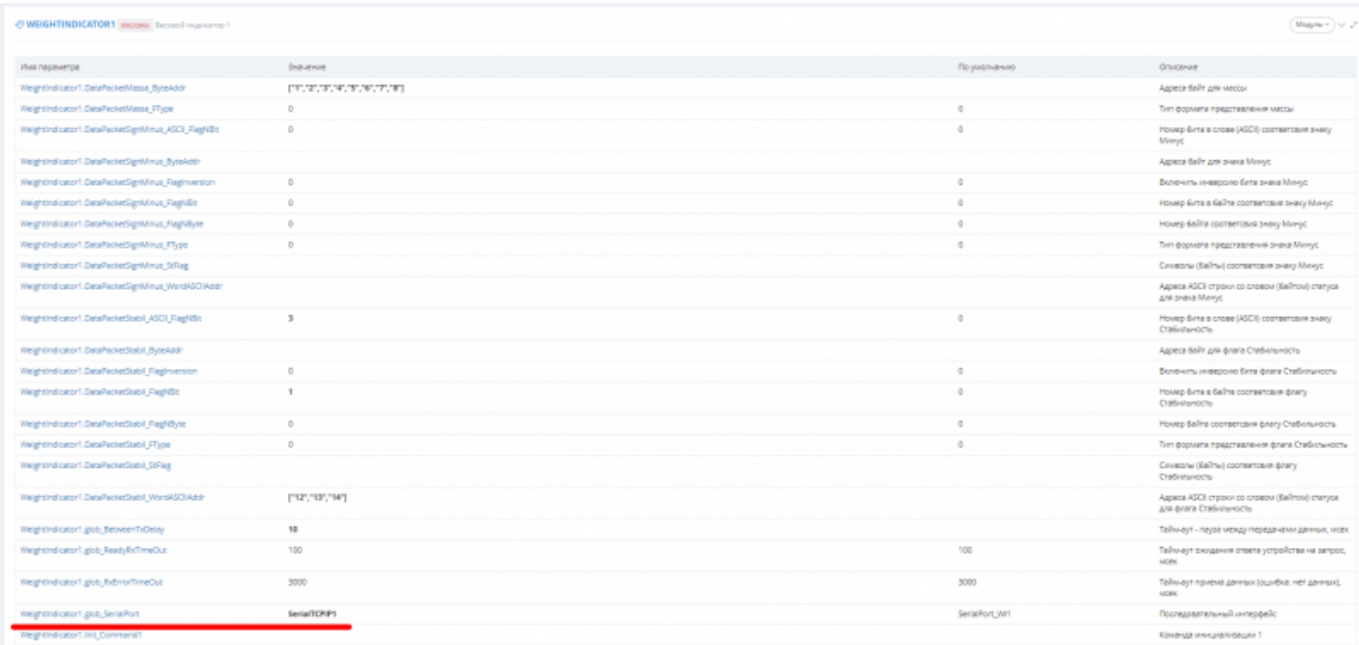

Теперь остается только правильно настроить протокол для декодирования данных, что описано в разделе [Инструкция по созданию настройки протокола обмена с весовым](http://docuwiki.vesysoft.ru/doku.php?id=uniserver:newprotokol) [индикатором](http://docuwiki.vesysoft.ru/doku.php?id=uniserver:newprotokol)

From: <http://docuwiki.vesysoft.ru/>- **Документация на программное обеспечение для весовых систем**

Permanent link: **[http://docuwiki.vesysoft.ru/doku.php?id=uniserver:weightindicator\\_tcp](http://docuwiki.vesysoft.ru/doku.php?id=uniserver:weightindicator_tcp)**

Last update: **2023/07/12 14:21**